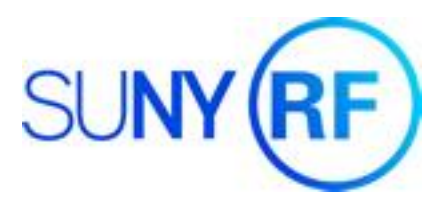

## **Oracle R12 Supplier File**

The Oracle R12 Supplier File access for both *Inquiry* and *Entry* start from one *Supplier File Home* page. Always search on suppliers before creating a new one. Use the images below to navigate the *Home Page* and search criteria options.

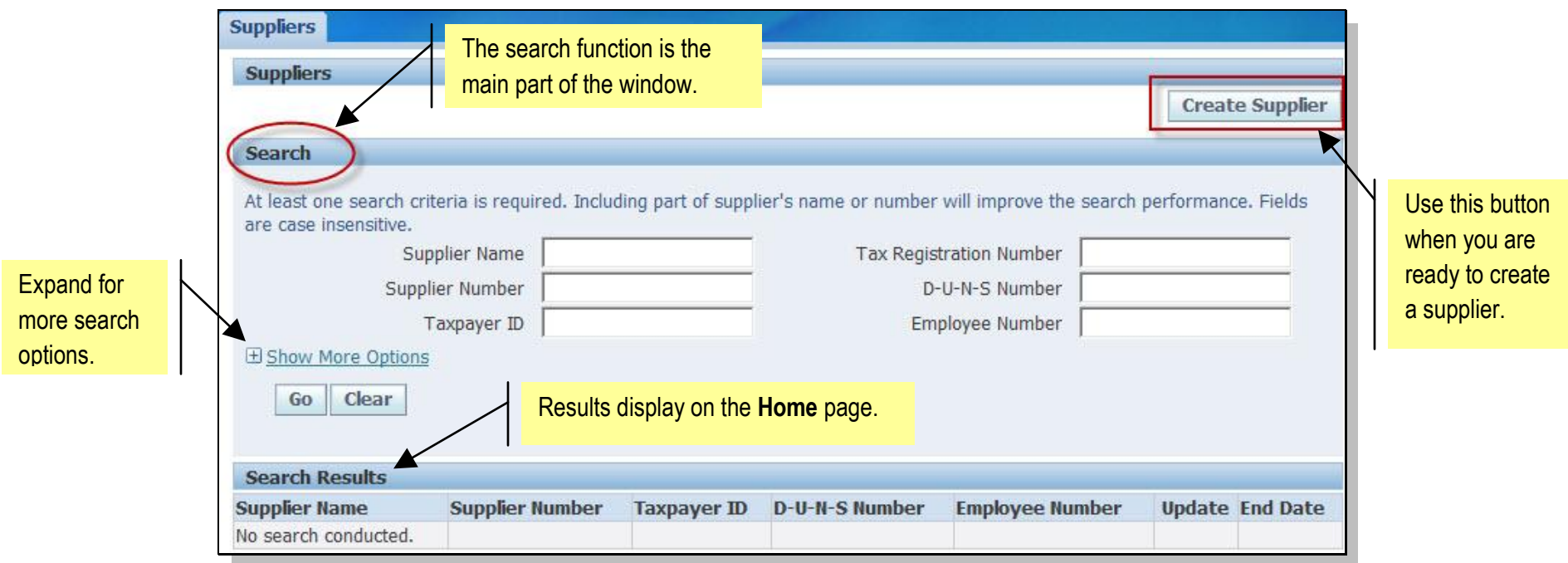

## *Search for a Supplier*

The more criteria entered, the more specific the results returned by Oracle.

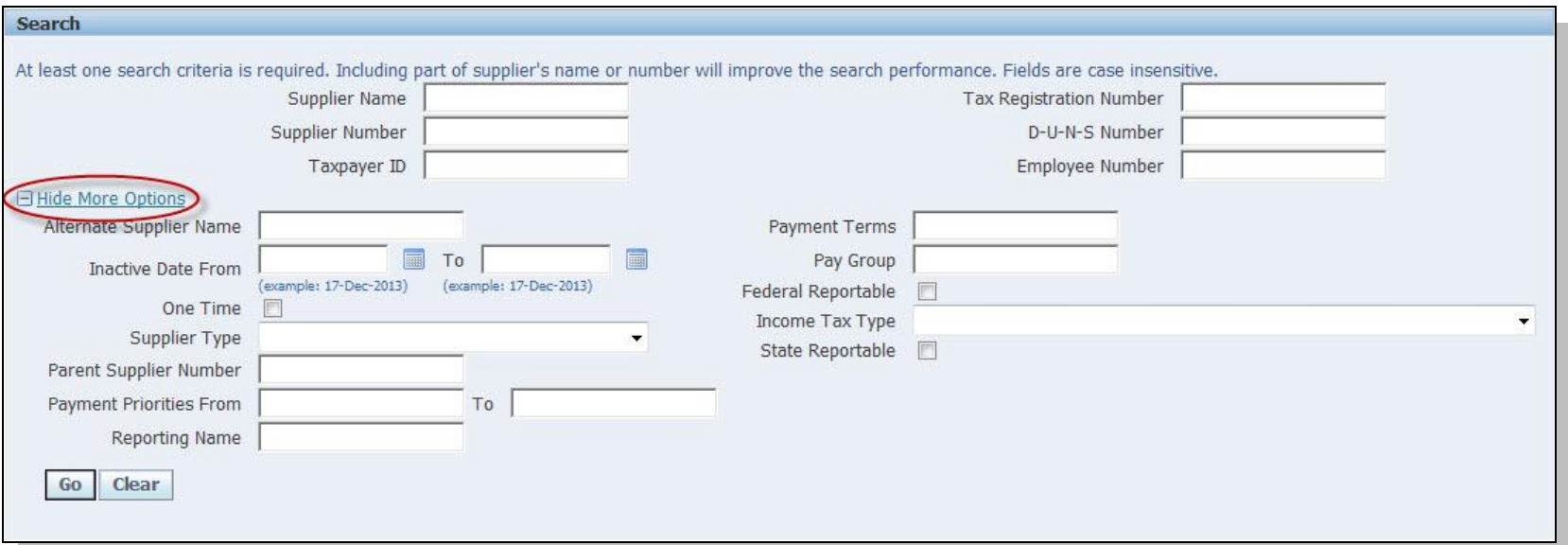

Keep in mind when searching:

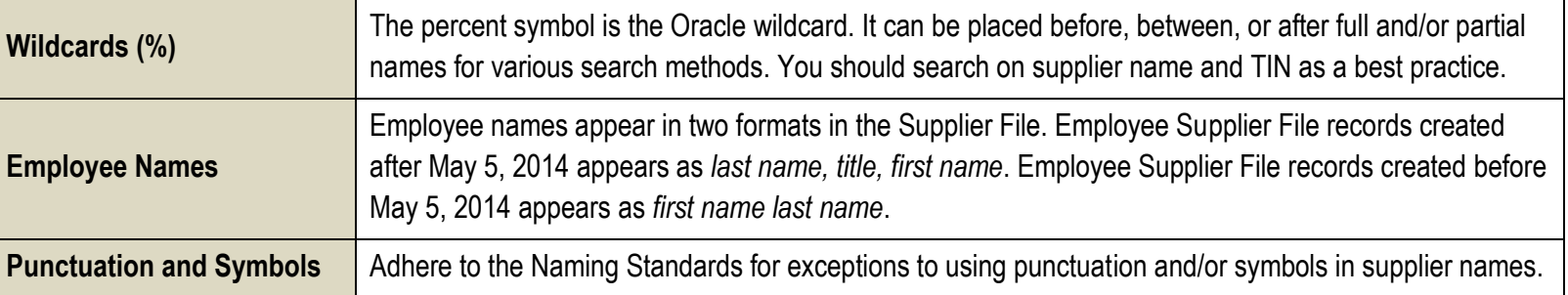

## *Create a Supplier*

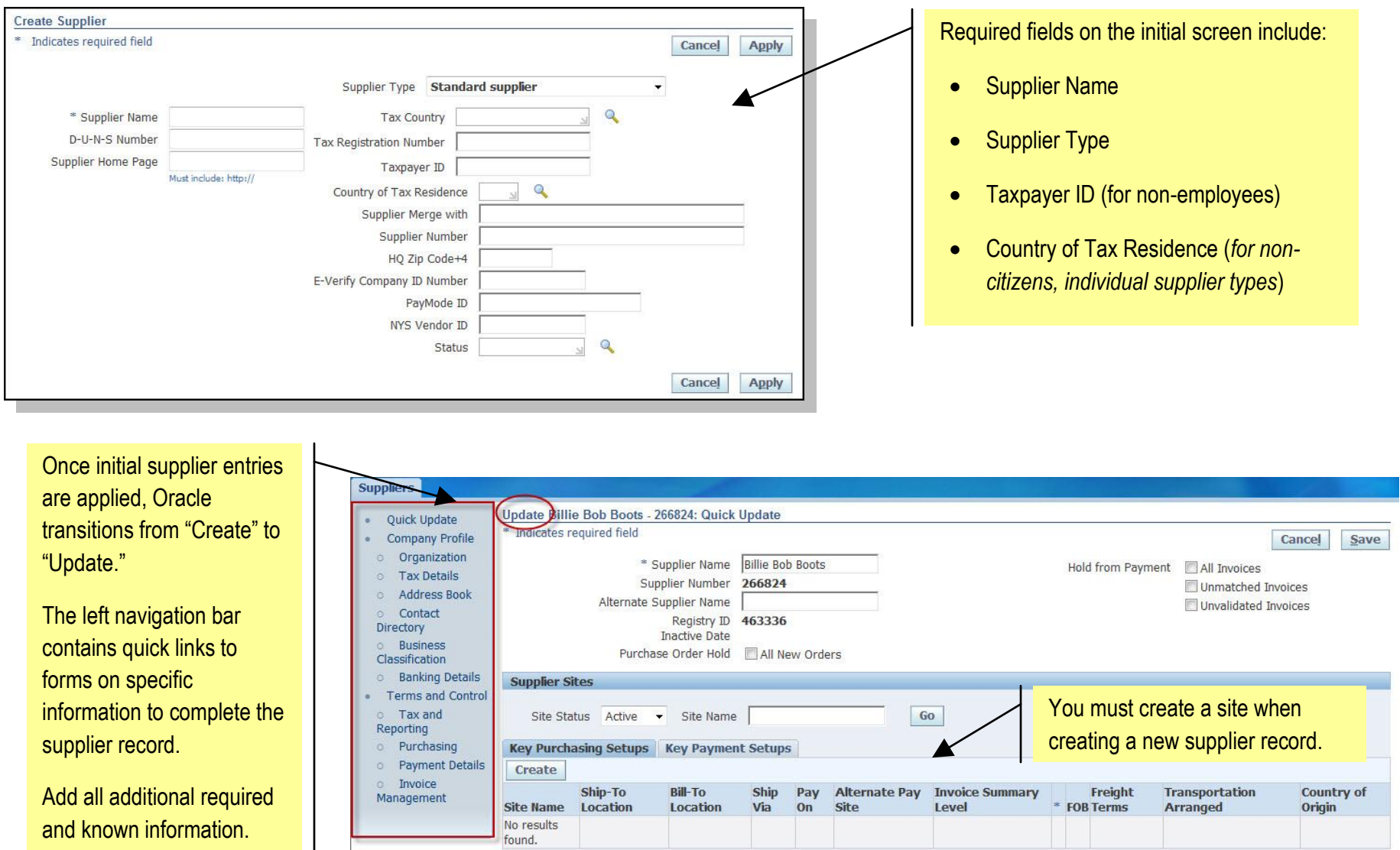

## *Quick Links*

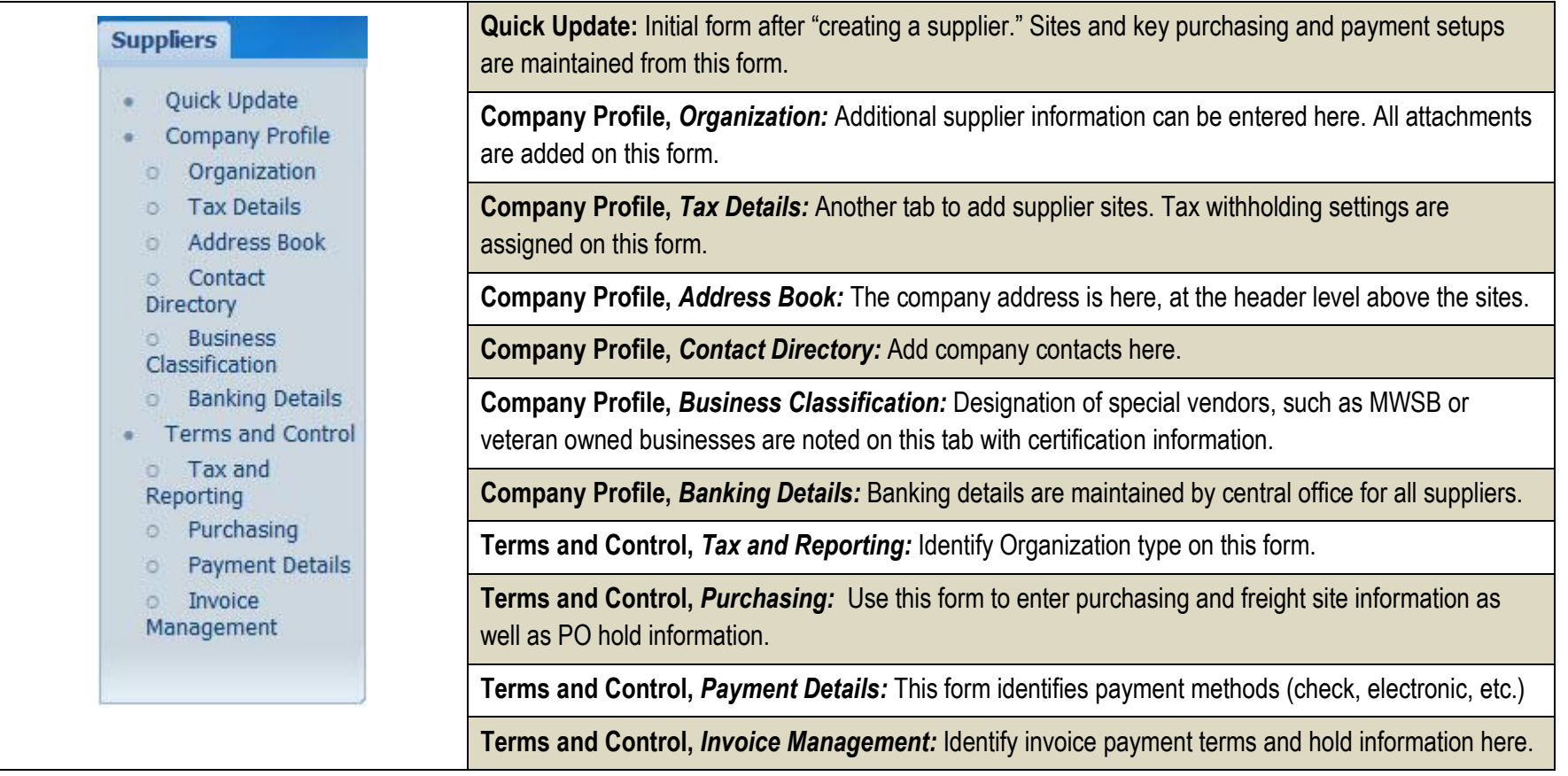

See also

- [Supplier File Naming Standards](https://portal.rfsuny.org/portal/page/portal/procedures/ap_supplier-file-naming-standards_pro.htm)
- **[Supplier File Reference Guide](https://portal.rfsuny.org/portal/page/portal/procedures/Supplier_File_Reference_Guide.htm)**
- [Supplier File Naming Standards Appendix](https://portal.rfsuny.org/portal/page/portal/procedures/ap_supplier-file-naming-standards-appendix_pro.htm)
- [Oracle R12 Supplier File Process Help](https://portal.rfsuny.org/portal/page/portal/Process_Help/Supplier_File/10121.htm) (log in required).